# DAM-3014D 485模块

## 产品使用手册

北京阿尔泰科技发展有限公司

 $V6.16$ 

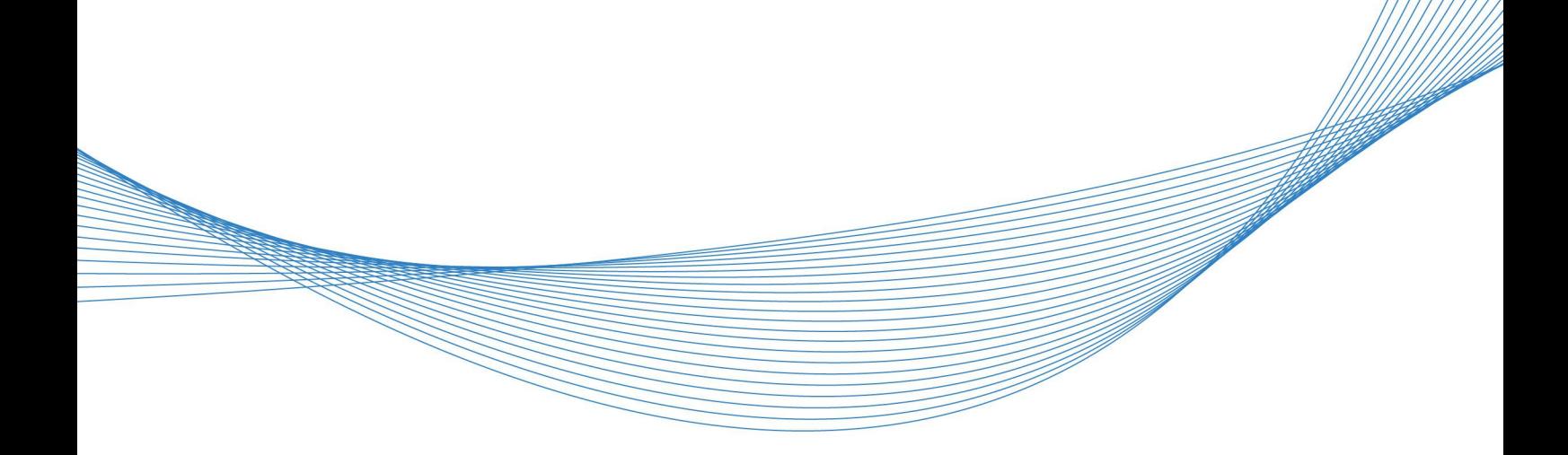

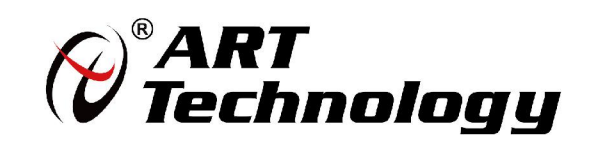

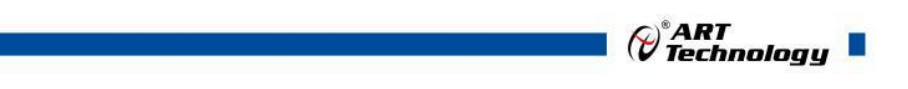

11 N

かいしゃ しゅうしゃ しんしゃ しんしゃ しんしゃ しんしゃ しんしゃ しんしゃ

版权归北京阿尔泰科技发展有限公司所有,未经许可,不得以机械、电子或其它任何方式进行复制。 本公司保留对此手册更改的权利,产品后续相关变更时,恕不另行通知。

#### 司 免责说明

订购产品前,请向厂家或经销商详细了解产品性能是否符合您的需求。 正确的运输、储存、组装、装配、安装、调试、操作和维护是产品安全、正常运行的前提。本公司 对于任何因安装、使用不当而导致的直接、间接、有意或无意的损坏及隐患概不负责。

#### 司 安全使用小常识

1.在使用产品前,请务必仔细阅读产品使用手册;

2.对未准备安装使用的产品,应做好防静电保护工作(最好放置在防静电保护袋中,不要将其取出); 3.在拿出产品前,应将手先置于接地金属物体上,以释放身体及手中的静电,并佩戴静电手套和手 环,要养成只触及其边缘部分的习惯;

4.为避免人体被电击或产品被损坏,在每次对产品进行拔插或重新配置时,须断电;

5.在需对产品进行搬动前,务必先拔掉电源;

6.对整机产品,需增加/减少板卡时,务必断电;

7.当您需连接或拔除任何设备前,须确定所有的电源线事先已被拔掉;

8.为避免频繁开关机对产品造成不必要的损伤,关机后,应至少等待 30 秒后再开机。

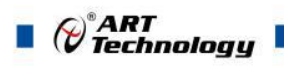

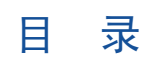

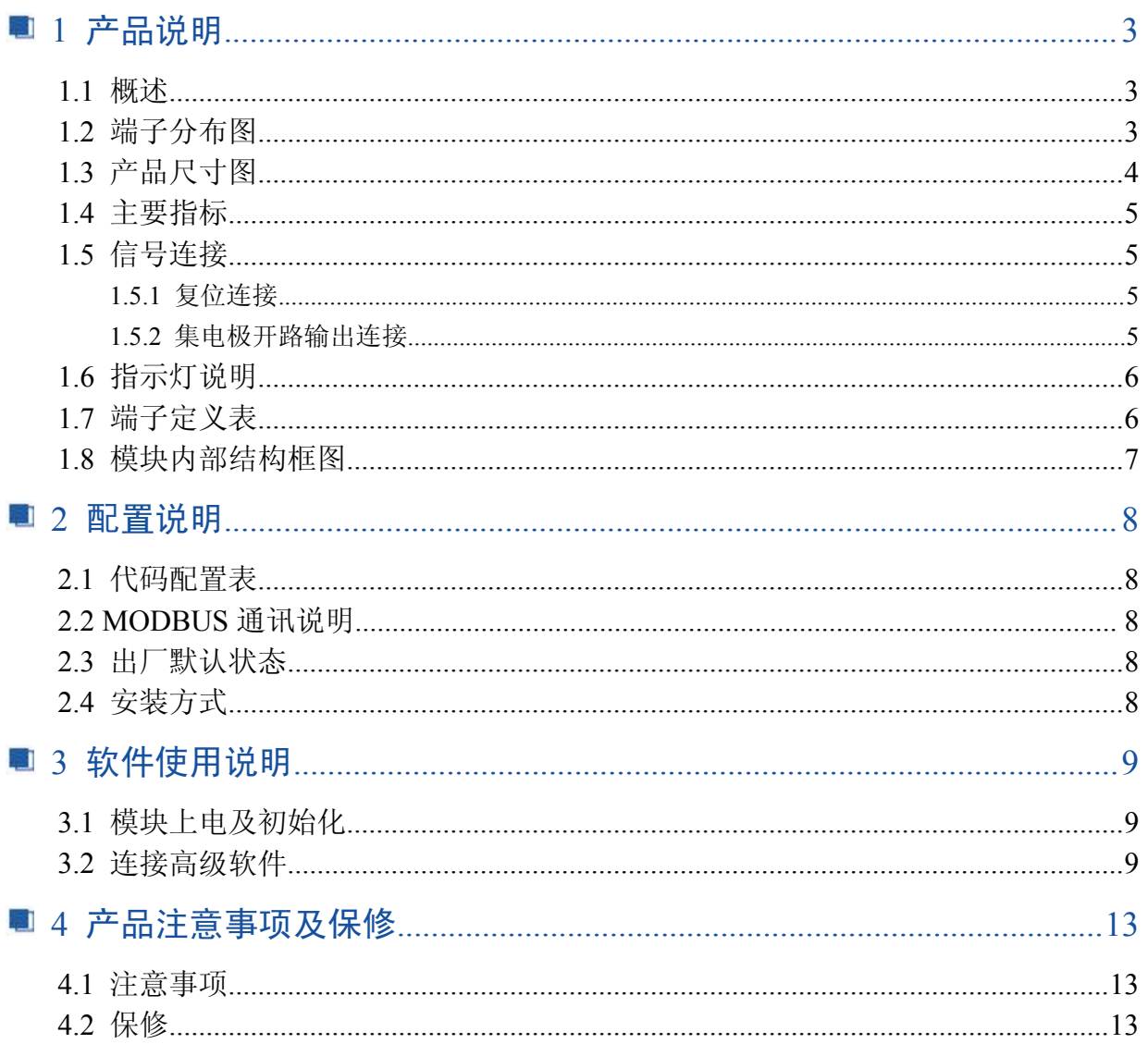

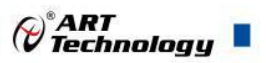

## <span id="page-3-0"></span>■ 1 产品说明

## 1.1 概述

信息社会的发展,在很大程度上取决于信息与信号处理技术的先进性。数字信号处理技术的出 现改变了信息与信号处理技术的整个面貌,而数据采集作为数字信号处理的必不可少的前期工作在 整个数字系统中起到关键性、乃至决定性的作用,其应用已经深入到信号处理的各个领域中。我公 司推出的 DAM-3014D 模块综合了国内外众多同类产品的优点, 以其稳定的性能、极高的性价比, 获 得多家试用客户的一致好评,是一款真正具有可比性的产品,也是您理想的选择。

### 1.2 端子分布图

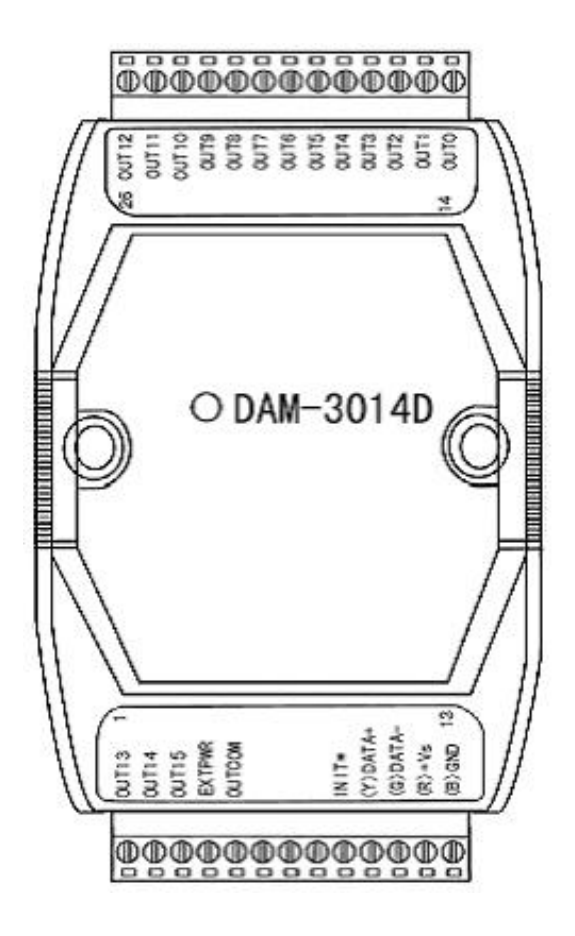

3

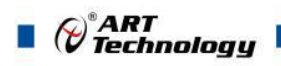

<span id="page-4-0"></span>1.3 产品尺寸图

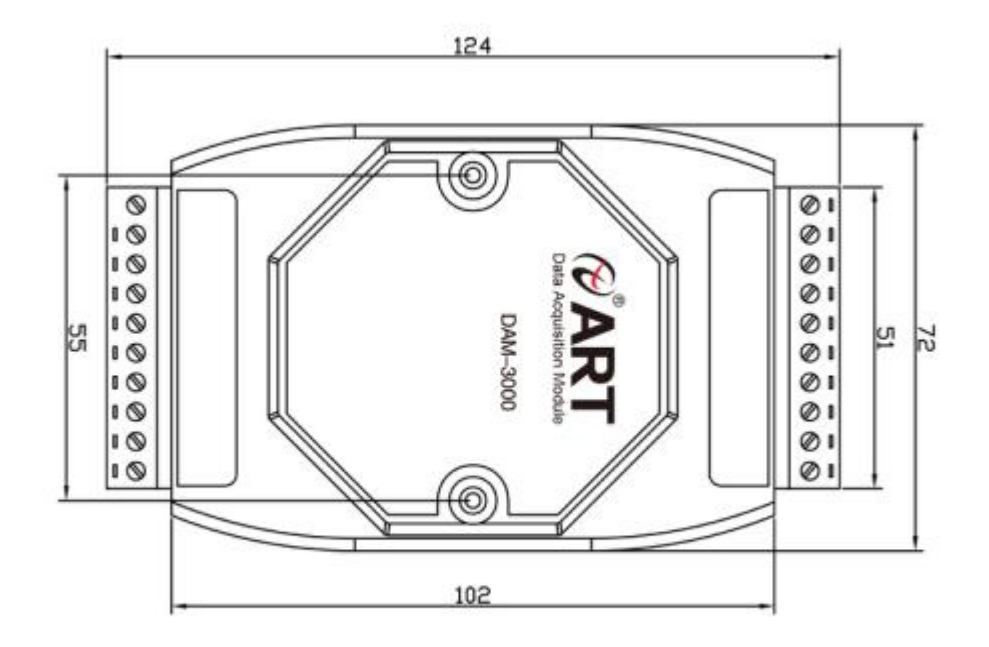

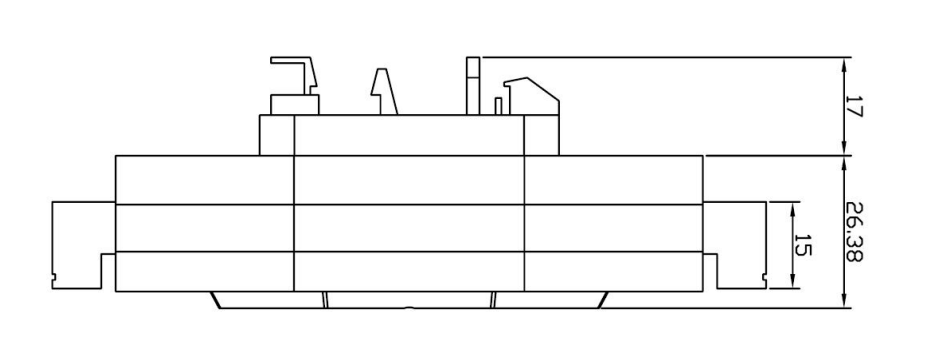

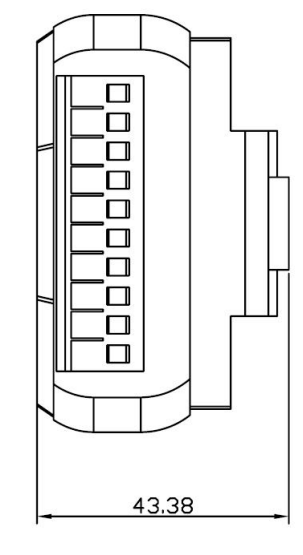

4

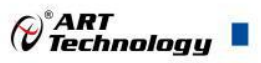

## <span id="page-5-0"></span>1.4 主要指标

16 路隔离集电极开路输出模块

- 数字量输出:16 路集电极开路
- 最大负载:30V,100mA
- 隔离电压:2500VRMS(浪涌保护电压)
- 直接驱动功率继电器
- 支持双看门狗
- ▶ LED 指示输出状态
- > 操作温度: -10℃~+70℃
- > 存储温度: -20℃~+85℃
- 电源:未调理 +10~+30VDC
- ▶ 功耗: 0.7W @ 24VDC

#### 1.5 信号连接

#### 1.5.1 复位连接

将 INIT\*端与 GND 端短接, 在+Vs 端和 GND 端间加+10~+30VDC 电压, 上电后, 模块指示灯 快速闪烁 3 次,待指示灯闪烁停止后,再断电,将 INIT\*端与 GND 端断开,此时模块已经完成复位。 复位成功后,模块恢复出厂默认值:

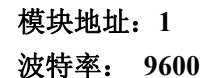

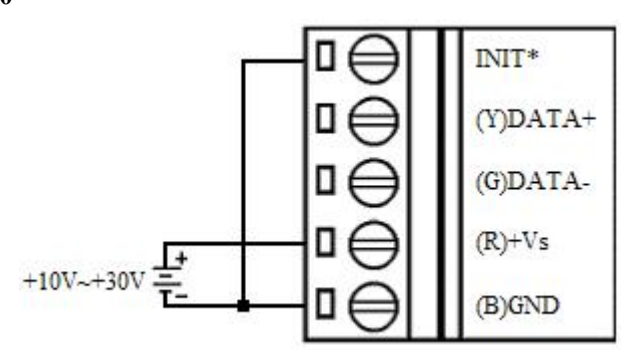

1.5.2 集电极开路输出连接

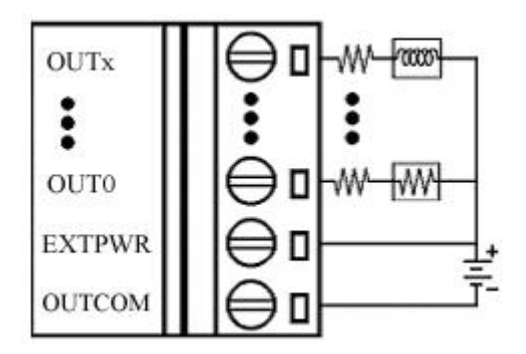

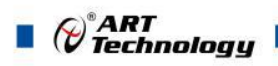

## <span id="page-6-0"></span>1.6 指示灯说明

模块有 1 个运行指示灯和 16 个输出状态指示灯。

运行指示灯: 正常上电并且无数据发送时, 指示灯常亮; 有数据发送时, 指示灯闪烁; INIT 短 接上电时,指示灯快速闪烁 3 次;

输出状态指示灯:16 个指示灯分别对应 16 个输出通道。

## 1.7 端子定义表

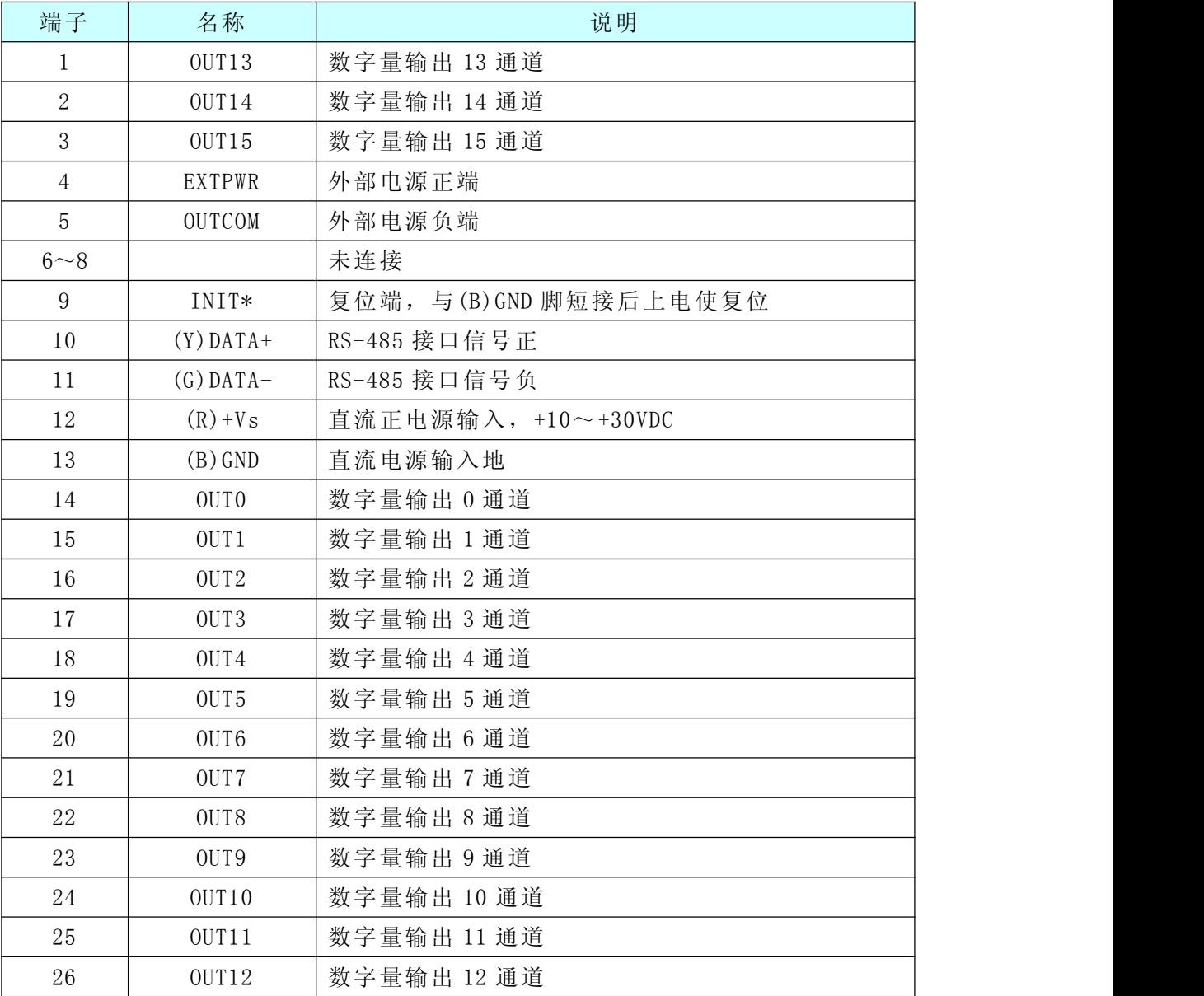

7

## <span id="page-7-0"></span>1.8 模块内部结构框图

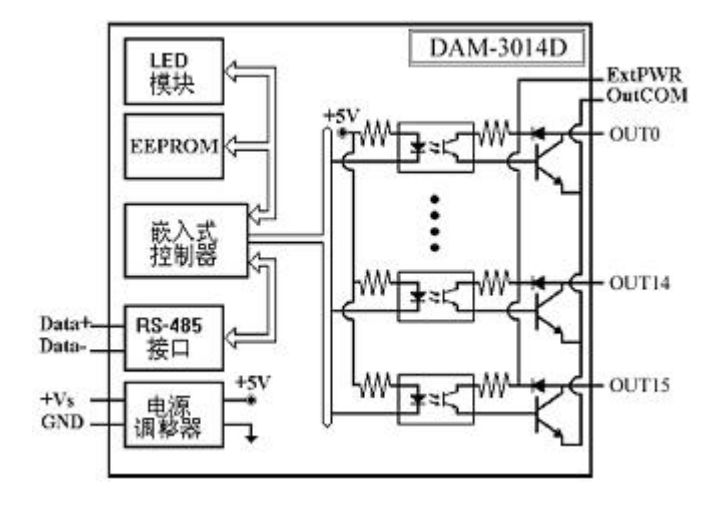

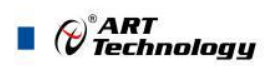

## <span id="page-8-0"></span>■ 2 配置说明

## 2.1 代码配置表

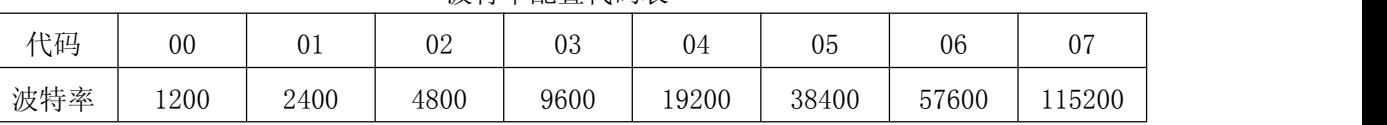

#### 波特率配置代码表

## 2.2 MODBUS 通讯说明

1、读取数据寄存器及设置模块参数等命令详见本公司的"DIO 模块功能说明",位于光盘目录 "DAM-3000\HELP\数字量输入输出模块\Modbus 协议地址分配表"。

2.3 出厂默认状态

模块地址:1

波特率:9600bps

## 2.4 安装方式

DAM-3014D 系列模块可方便的安装在 DIN 导轨、面板上(如图 1),还可以将它们堆叠在一 起(如图 2),方便用户使用。信号连接可以通过使用插入式螺丝端子,便于安装、更改和维护。

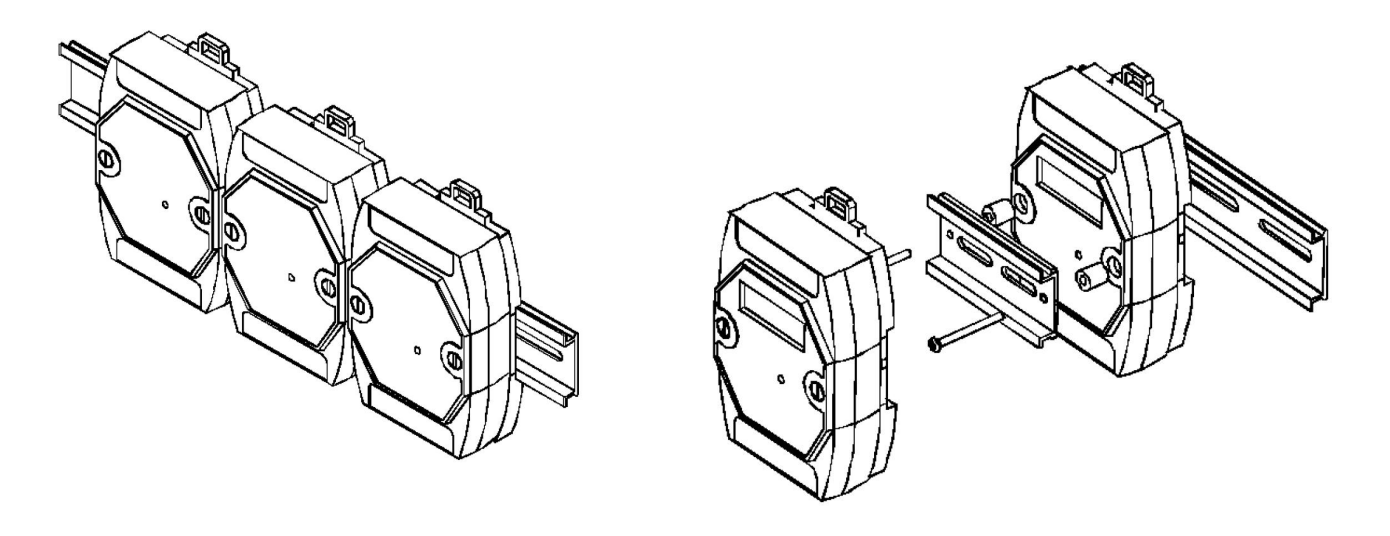

图  $1$  图 2

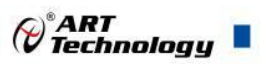

## <span id="page-9-0"></span>■ 3 软件使用说明

## 3.1 模块上电及初始化

- 1) 连接电源:"+Vs"接电源正,"GND"接地,模块供电要求:+10V— +30V。
- 2) 连接通讯线:DAM-3014D 通过转换模块(RS232 转 RS485 或 USB 转 RS485)连接到计算机, "DATA+"和"DATA-"分别接转换模块的"DATA+"和"DATA-"端。
- 3) 复位:断电情况下,将端子 INIT\*和 GND 短接,重新上电,电源模块指示灯快速闪烁 3 次, 待指示灯停止闪烁后,再断电,将 INIT\*和 GND 断开,再次上电模块恢复出厂设置完成。

#### 3.2 连接高级软件

1) 连接好模块后上电,打开 DAM-3000M 高级软件,点击连接的串口,出现下面界面,选择波特 率 9600,其它的选项默认,点击搜索按钮。

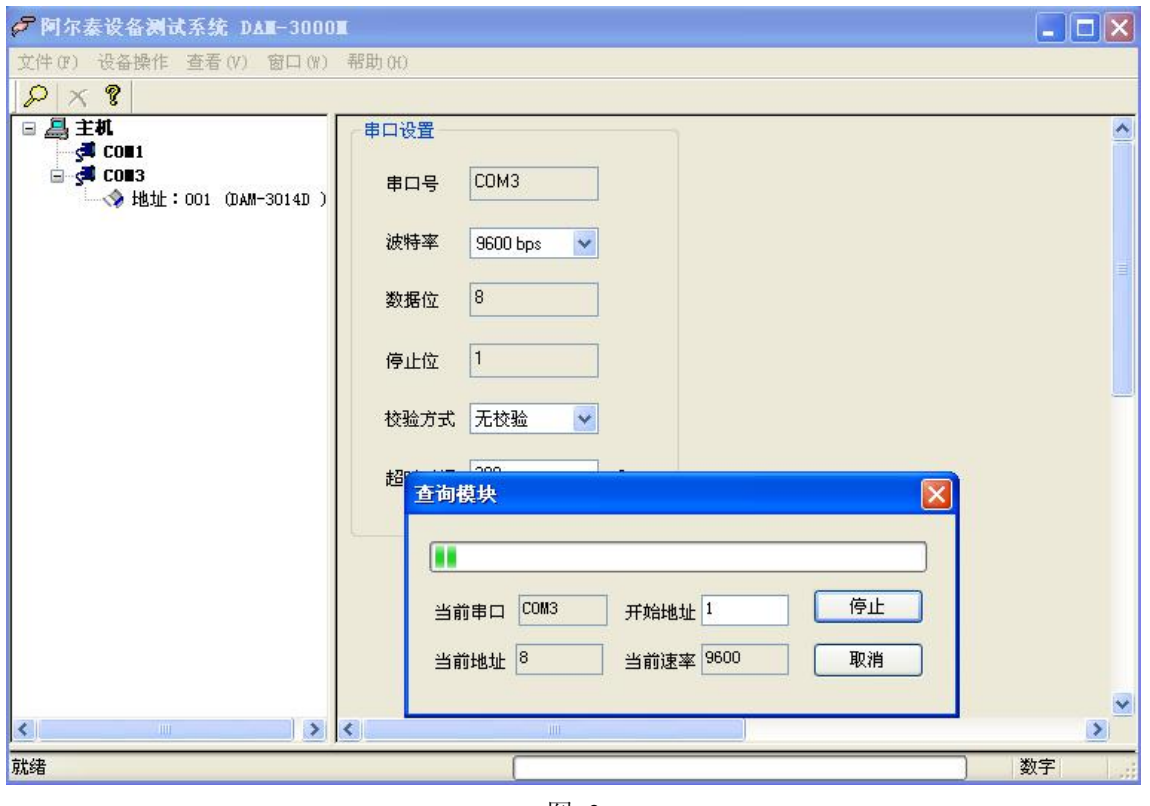

图 3

2) 出现如下配置界面则正常,若不出现模块信息则需重复以上步骤。搜索到模块后点击停止,然 后双击模块即可看到模块信息。

9

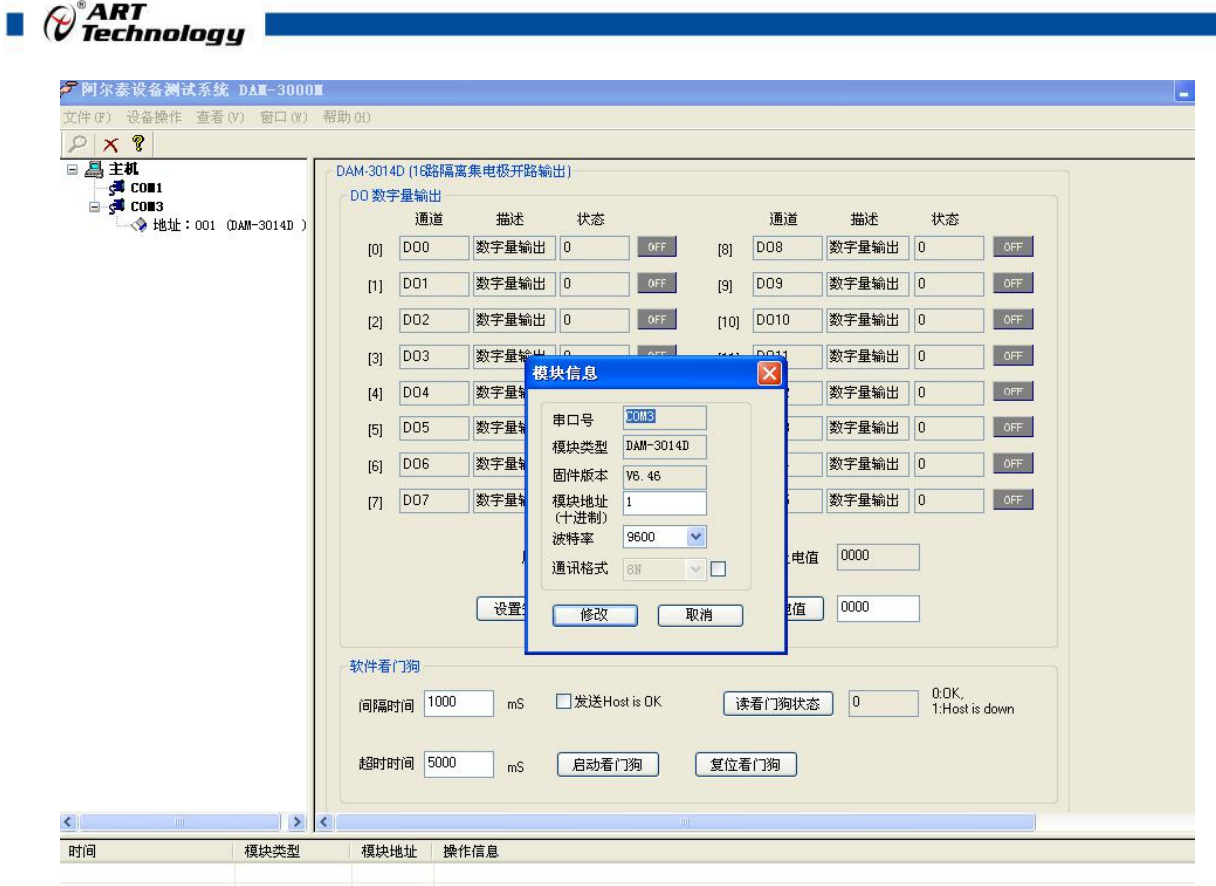

图 4

3) 模块的连接测试电阻 R, 两端电压 U (在 DOO 状态: 为 0 时 U=0; 为 1 时 U=信号正端电压, 则 正常),显示灯与软件上一致(状态 0 对应灯灭;状态 1 对应灯亮);

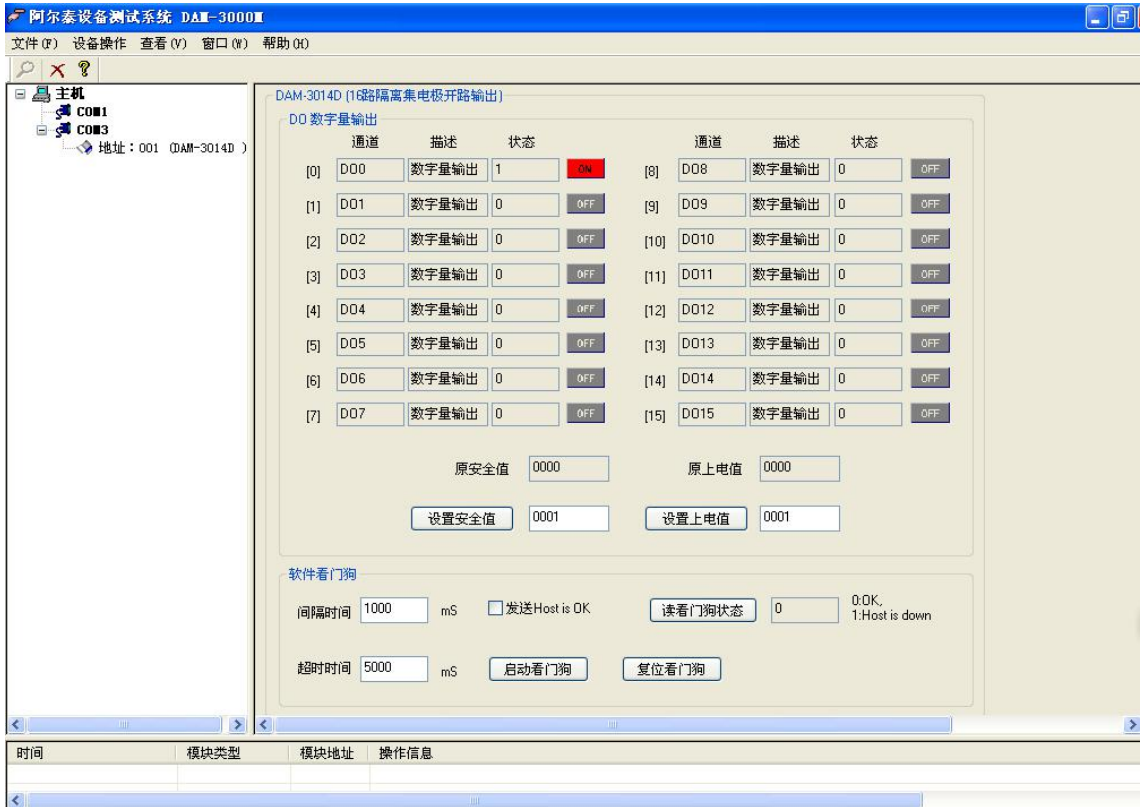

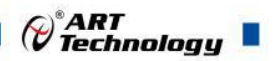

4) 如果需要设置模块安全值和上电值可在下图中标红处设置,设置好后,操作窗口显示设置成功;

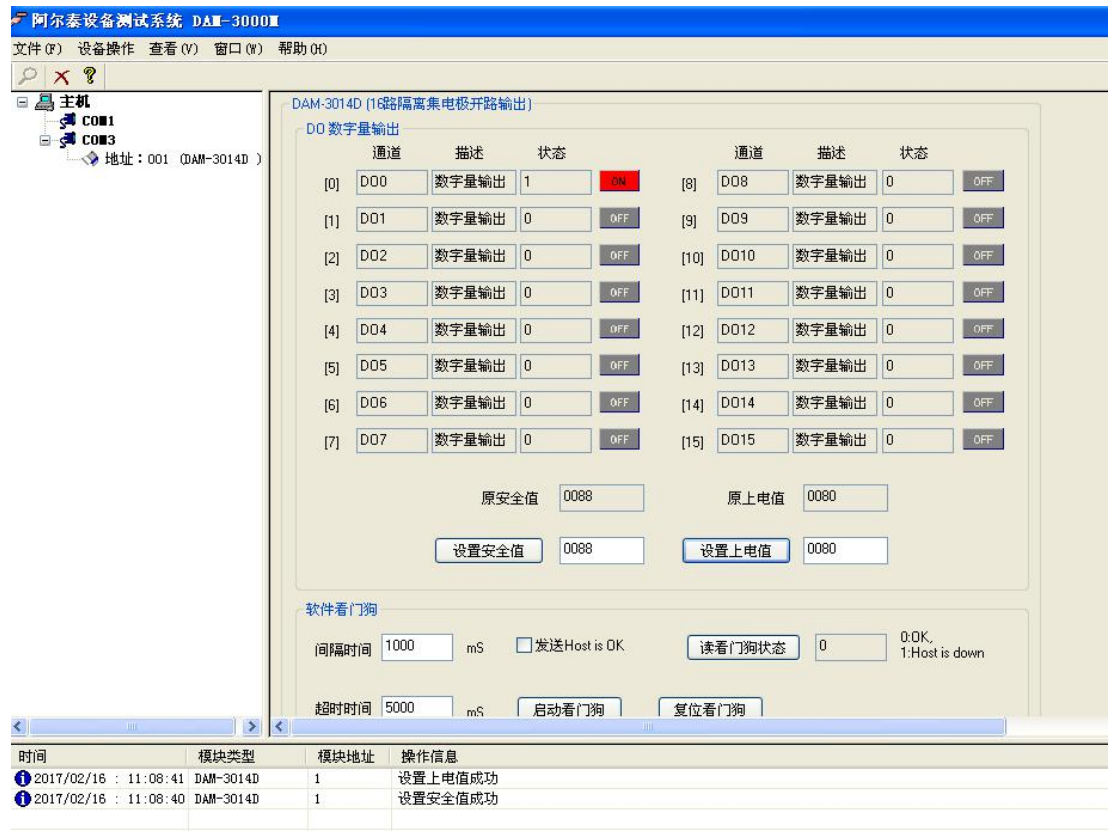

5) 如果需要设置模块信息则双击左侧的模块地址信息,出现以下界面,可以更改模块的地址或者 波特率,更改完成后需要点击删除按钮重新连接模块。

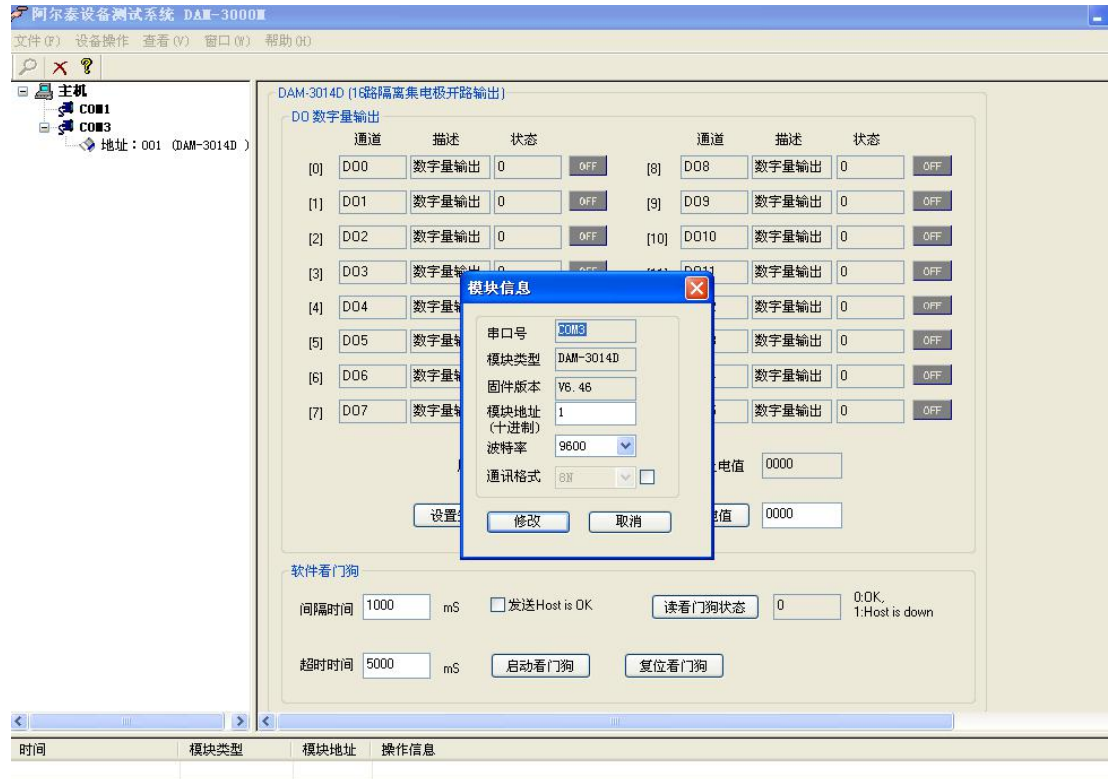

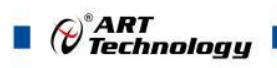

6) 删除当前的连接后再次点击当前使用的串口号,出现通讯配置界面,选择上次更改的波特率, 点击搜索按钮出现搜索界面,点击搜索成功则出现配置的模块地址信息,注意:查询模块界面 中"当前速率"一定要"串口设置"界面中的波特率保持一致,否则查询不到模块。

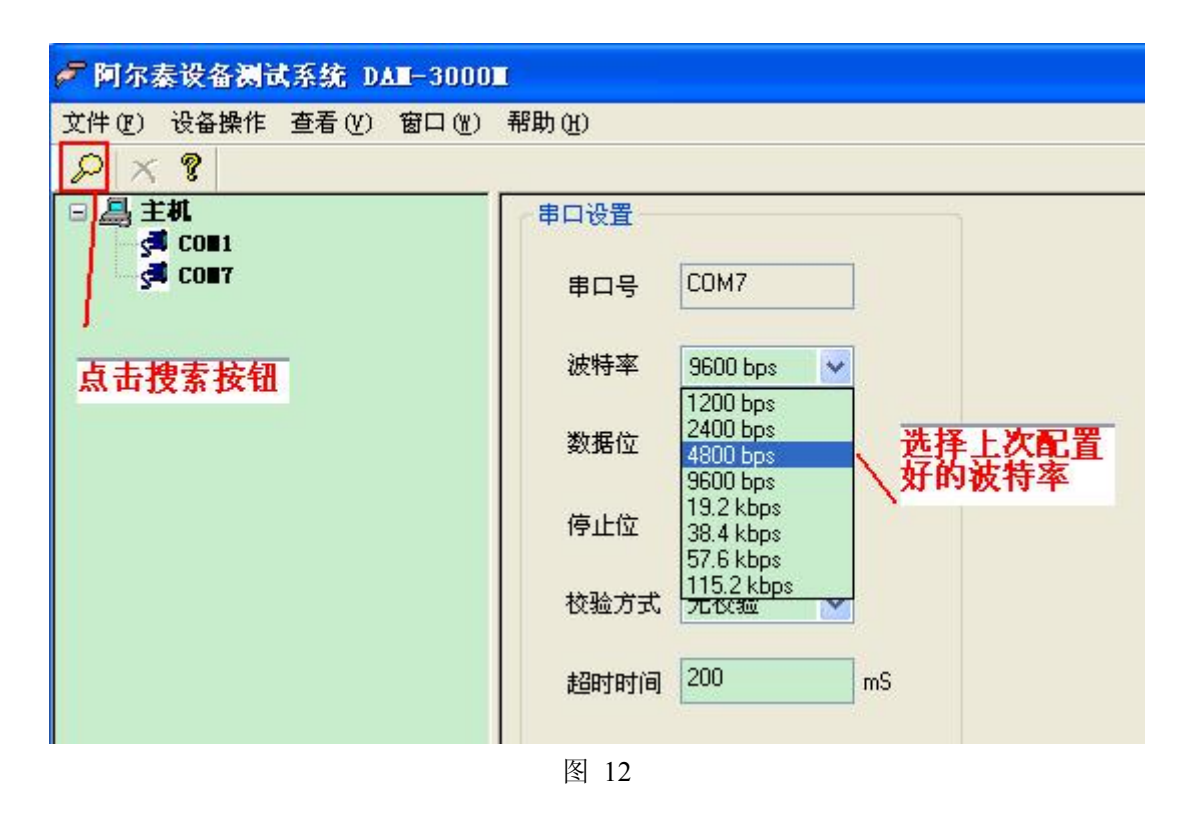

7) 模块搜索成功后即完成模块重设置,双击模块信息,点击"开始读取"即可进行正常模块采集。

## <span id="page-13-0"></span>■ 4 产品注意事项及保修

## 4.1 注意事项

在公司售出的产品包装中,用户将会找到这本说明书和DAM-3014D,同时还有产品质保卡。产品 质保卡请用户务必妥善保存,当该产品出现问题需要维修时,请用户将产品质保卡同产品一起,寄 回本公司,以便我们能尽快的帮助用户解决问题。

在使用 DAM-3014D 板时,应注意 DAM-3014D 板正面的 IC 芯片不要用手去摸,防止芯片受到静 电的危害。

#### 4.2 保修

DAM-3014D自出厂之日起,两年内凡用户遵守运输,贮存和使用规则,而质量低于产品标准者公 司免费维修。

北京阿尔泰科技发展有限公司 服务热线: 400-860-3335 邮编: 100086 传真: 010-62901157